## **Applets als Bereicherung der Ausbildung in Stochastik in der Schule**

Manfred Borovcnik, Institut für Statistik, Universität Klagenfurt

Ziele des Vortrags

- 1. Aus einem Kriterienkatalog zu Blended Learning
- 2. Entscheidungen zu den wesentlichen Fragen
- 3. Aufbau einer Bibliothek von XL-Files für den Unterricht
- 4. Exemplarische Applets in XL
- 5. Zusammenfassung

## **Ziele des Vortrags**

Mathematische Einsichten durch Explorieren nachvollziehen:

- durch Probieren,
- durch Simulieren,
- Visualisieren,
- Nachverfolgen der Wirkung von Änderungen.

Excel als geeignetes Medium darstellen, das den Prozess des Probierens, Simulierens, … unterstützt und damit interaktives Lernen ermöglicht.

Das Verhältnis zwischen Intuitionen und Mathematik stärken und damit stabile Vorstellungen von der Art und Relevanz der Begriffe zu bekommen.

## **1. Aus einem Kriterienkatalog zu Blended Learning**

## **# 1. Die Entscheidung über die Software**

Software ist nützlich

- für umständliche Berechnungen (häufig in der Statistik)
- für graphische Darstellungen (ein Wesen der Statistik)
- um komplexe Begriffe über Animation und Simulation zu veranschaulichen.

Die Entscheidung für eine bestimmte Software hat einen wesentlichen Einfluss auf die Arbeitsbelastung der Studierenden.

## **# 5. Entwickeln von geeigneten Applets**

- Was sind entscheidende, geeignete Kriterien für gute Applets?
- Wie tauscht man diesbezügliche Ideen zwischen den beteiligten Lehrern aus?

# **2. Entscheidungen zu den wesentlichen Fragen**

## **Für die Software (# 1 der Liste)**

Extra-Aufwand zum Computing demotiviert viele Schüler bzw. auch Studenten. Wir wählen für den Einstieg Excel (XL):

- XL wird in vielen Kursen benötigt;
- XL ist in der Arbeitswelt sehr weit verbreitet;
- Schon Schüler haben rudimentäre Fertigkeiten darin;
- XL ist einfach für die grundlegenden Dinge; und
- XL ist sehr flexibel, um Effekte "on demand" zu zeigen, wenn eine Frage auftaucht und direkt beantwortet werden soll.

Natürlich ist XL von eingeschränktem Nutzen, wenn man auf höhere Ebenen gelangt (aber nur eine Minorität der Schüler wird das wirklich benötigen).

Mathematik durch einen Programmieraufwand zu ersetzen (wie etwa R) ist wenig überzeugend für Schüler.

## **Entwickeln geeigneter Applets (# 5)**

Excel muss nachgebessert werden. Wir haben vorbereitet:

- Spezielle Templates um die Lücken zu schließen (Boxplot, Histogramm, Tabelierte Daten).
- Dynamische Animationen, um Eigenschaften von Begriffen zu klären.

Was ist eine effektive Visualisierung – Kriterien fehlen derzeit noch.

Automatische Anpassung der Skalen, wenn man den Einfluss eines Parameters erforschen will?

## **3. Aufbau einer Bibliothek von XL-Files für den Unterricht**

## wwwg.uni-klu.ac.at/stochastik.schule/Boro/index\_inhalt

oder Borovcnik und Excel googeln.

Die meisten der Animationen und Simulationen sind in XL geschrieben. Im jetzigen Stadium sind sie in Kurse & Lehrmaterialien eingebunden. Es ist daran gedacht, sie selbstständig lesbar zu machen.

### **EXCEL-Kniffe**

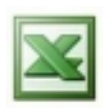

Absolute und relative Adressierung

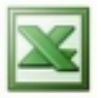

Mehrfachoperationen

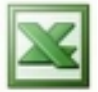

Graphen zeichnen – ein Template

**Beschreibende Statistik** 

*Animationen und Darstellung der Methoden* Mittelwert und Verteilung Mittelwert und Median Lorenzkurve und Konzentrationsmaße *Templates zur beschreibenden Statistik* Berechnungen mit tabellierten Daten aus Sekundärstatistiken Histogramm

Boxplot

Kernschätzer

Verteilungsfunktion (ansteigend und absteigend)

### **Wahrscheinlichkeitsrechnung**

*Verständnis der Grundbegriffe*

Wartezeitprobleme – Geometrische Verteilung

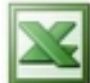

Erwartungswert und Varianz von Summen von Zufallsvariablen

## *Gesetze der Großen Zahlen*

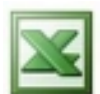

Zufällige Schwankungen bei Stichproben – Konvergenz & Divergenz

*Stichproben*

Einfache Zufallsstichproben gegen geschichtete Stichproben

**Wahrscheinlichkeitsrechnung** ctd

*Zentraler Grenzverteilungssatz und Approximation von Verteilungen*

Normalapproximation zur Binomialverteilung -mit Verteilungen -mit Simulation

Normalisierung der Verteilung von Mittelwerten -bei symmetrischen Verteilungen -bei schiefen Verteilungen

*Beispiel mit konkreten Berechnungen* Bayes-Probleme Diskrete Verteilungen Stetige Verteilungen

### **Stochastische Modellierung**

*Brechen von Spaghettis in 3 Teile*  $M_1$   $M_2$   $M_3$ 

*Erklärung anderer "Effekte" durch reinen Zufall*

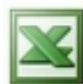

Placebo-Effekt und Regression zur Mitte

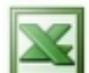

Eine stochastische Erklärung des N-Effekts

*Beispiele*

Risiko einer Überbelegung: mehr Tickets als Plätze verkaufen?

Spam

Telefonrechnungen

Geburten

*Templates*

Normalverteilung Dichte und Verteilungsfunktion

Normalverteilung: Berechnungen (Wahrscheinlichkeiten & Quantile)

*Informelle Inferenz*

Mit Beobachtungen verträgliche Parameterwerte (p-Werte)

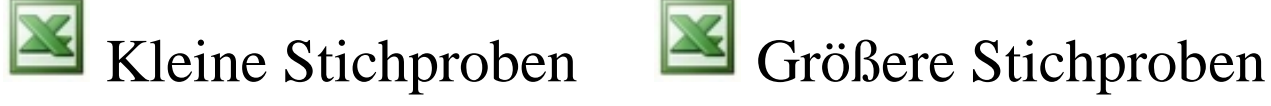

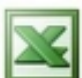

Streuung der Schätzwerte aus Stichproben (Schichtung?)

Eigenschaften wiederholter Schätzung

- a. bei einem unbekannten Lotto
- b. bei einer Exponentialverteilung

## *Statistische Tests*

Modellieren von Fragestellungen & grundlegende Eigenschaften Gütefunktion beim Testen

## *Konfidenzintervalle*

Deutung der Überdeckungswahrscheinlichkeit

*Resampling*

Ein neuer Ansatz zur statistischen Beurteilung

*Spezielle Tests* t-Test, Welch-Test Vergleich von Mittelwerten Weitere Testverfahren

### **Weitere Problemstellungen und Verfahren**

## *Zusammenhänge zweier Merkmale*

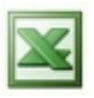

Korrelation und Punktwolken

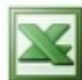

Test eines Korrelationskoeffizienten auf Signifikanz

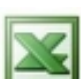

Korrelation und Regression

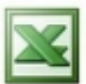

**K** Fallstricke zu Korrelation und Regression

## *Varianzanalyse*

Aufgabenstellung einschließlich Prüfen der Voraussetzungen Zweifache Varianzanalyse

## **4. Exemplarische Applets in XL**

Mittelwert, Boxplot und Histogramm Exploration des Zufalls Exploration des Poisson-, Exponential, Normal-Modells Eine endliche Version des Zentralen Grenzwertsatzes Link zwischen Stichprobenmittelwert und Population Vergleich eines Stichprobenmittelwerts mit einer "Population" Binomial-Modell und Exploration eines plausiblen p's Kontrollkarten und statistische Tests Konfidenzintervalle – Interpretation und Berechnungen

Explorativer, informeller Zugang zu Verteilungen als Modelle, zum Zentralen Grenzverteilungssatz und zur statistischen Inferenz

### **Mittelwert als "Schwerpunkt" der Daten**

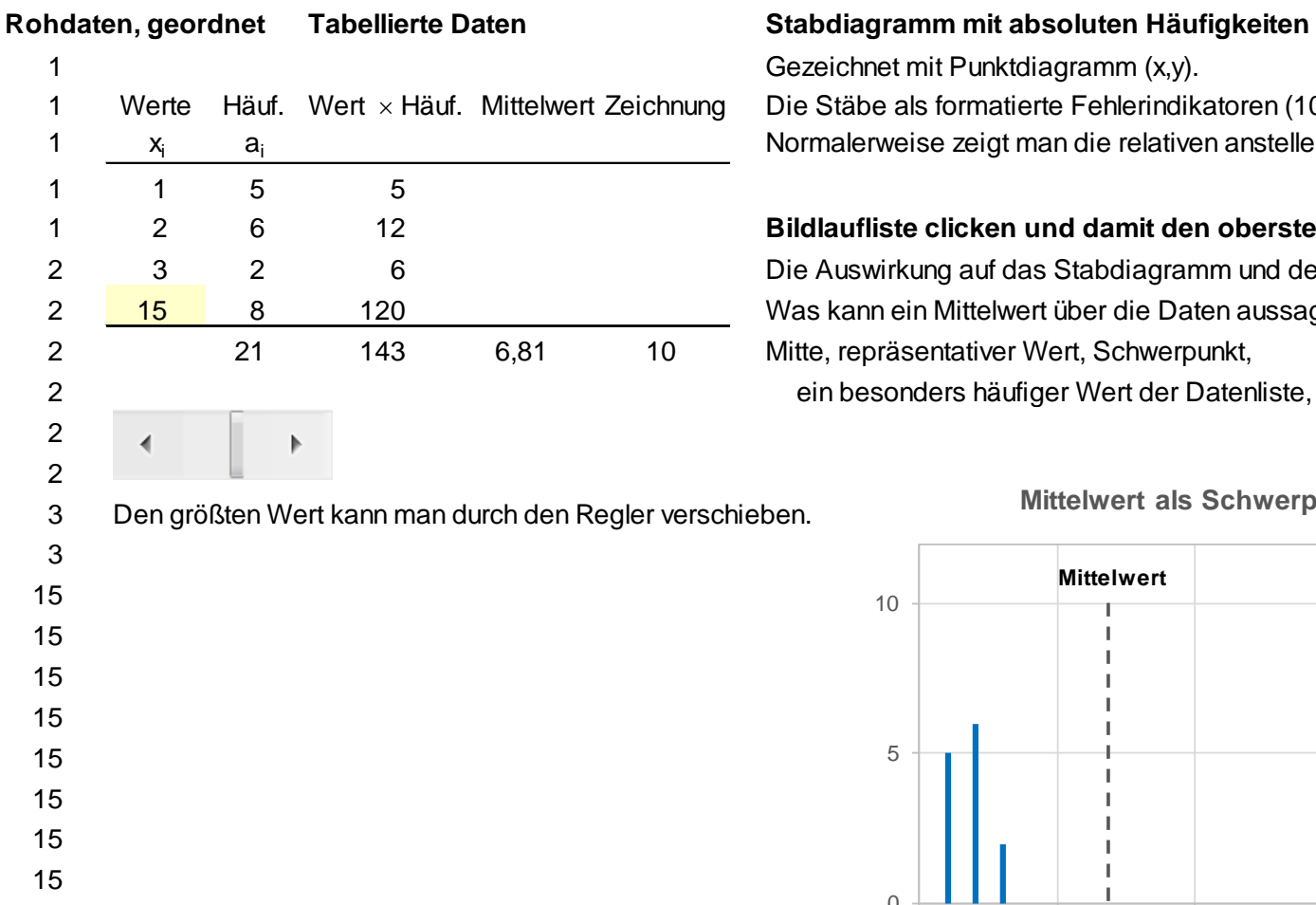

Gezeichnet mit Punktdiagramm (x,y). Die Stäbe als formatierte Fehlerindikatoren (100%, vertikal). Normalerweise zeigt man die relativen anstelle der absoluten Häufigkeiten.

#### 2 6 12 **Bildlaufliste clicken und damit den obersten Wert ändern**

Die Auswirkung auf das Stabdiagramm und den Mittelwert ansehen. Was kann ein Mittelwert über die Daten aussagen? Mitte, repräsentativer Wert, Schwerpunkt, ein besonders häufiger Wert der Datenliste, … ?

#### **Mittelwert als Schwerpunkt**

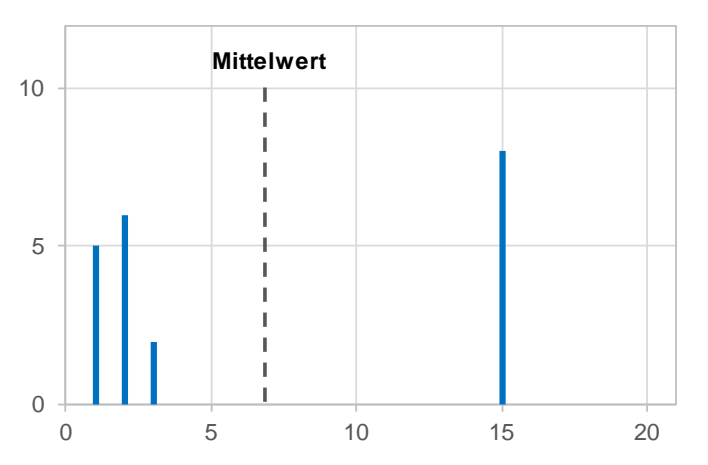

## **Vergleich zweier Therapien mit Kennziffern und Boxplot**

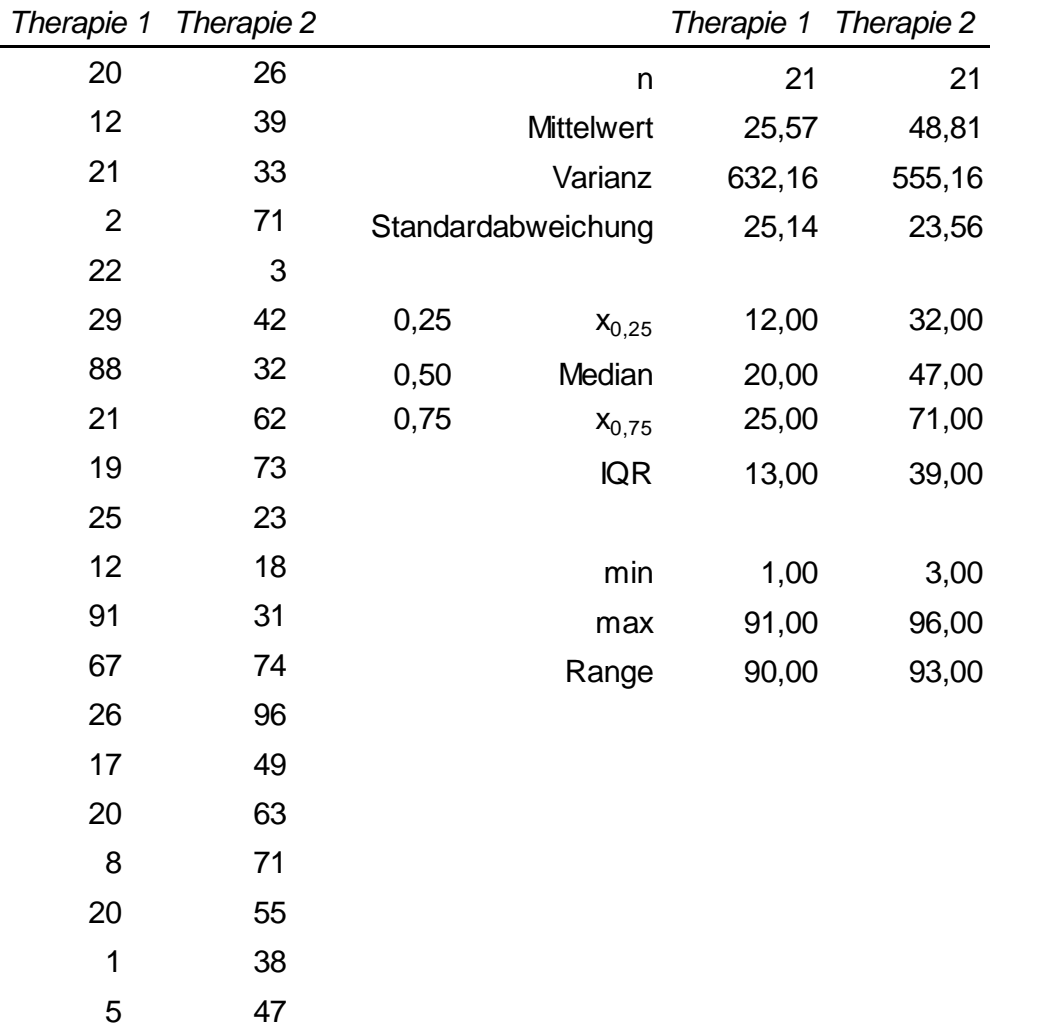

79

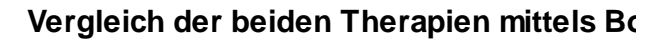

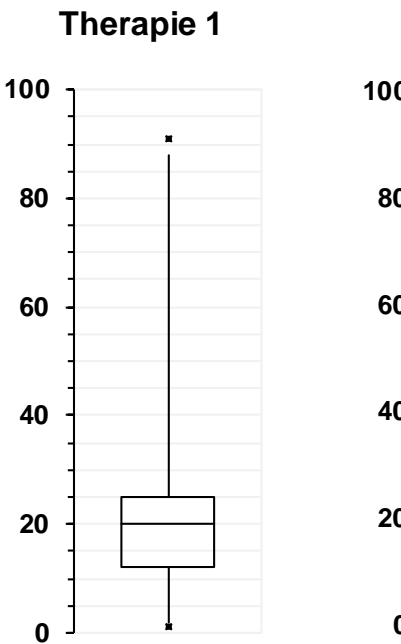

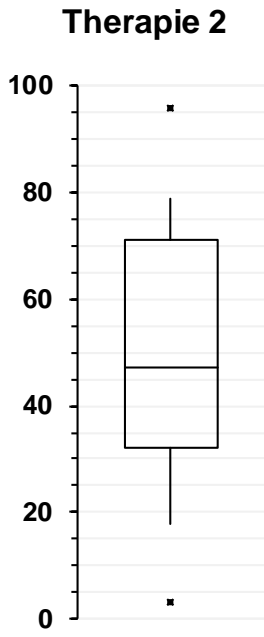

### **Vergleich von Boxplot und Histogramm zur Darstellung der Verteilung**

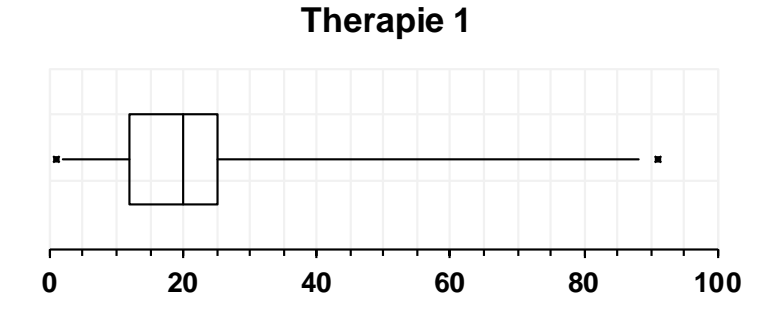

**Therapie 2**  $\blacksquare$ **0 20 40 60 80 100**

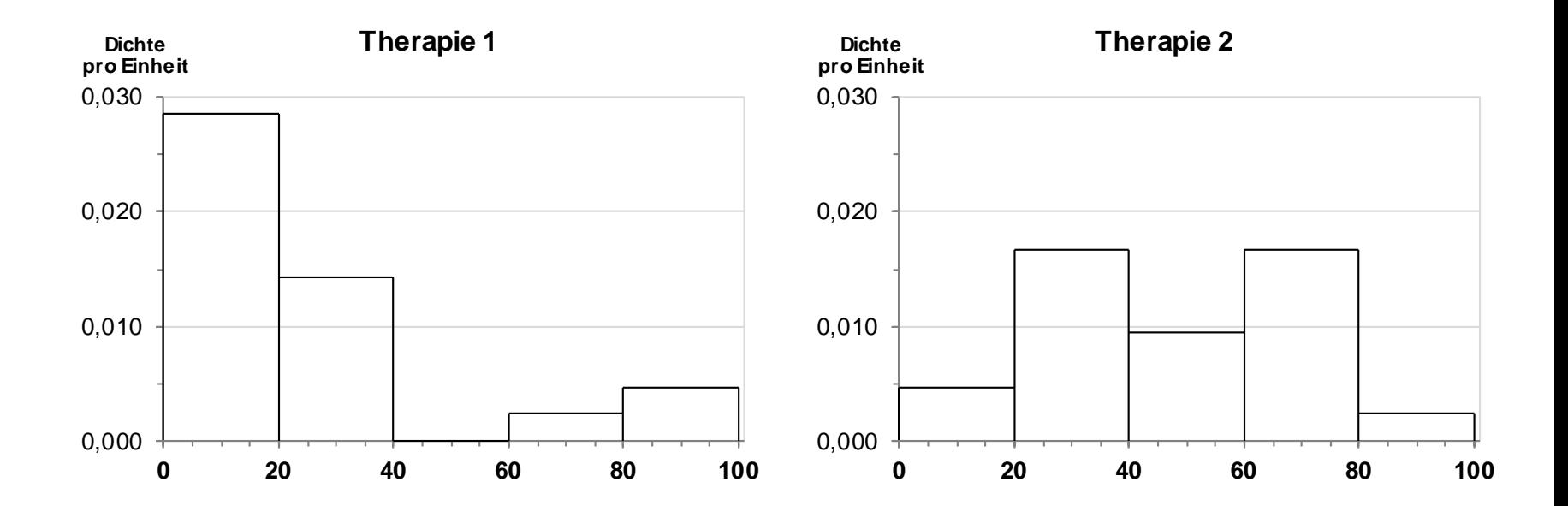

17

### **Exploration des Zufalls**

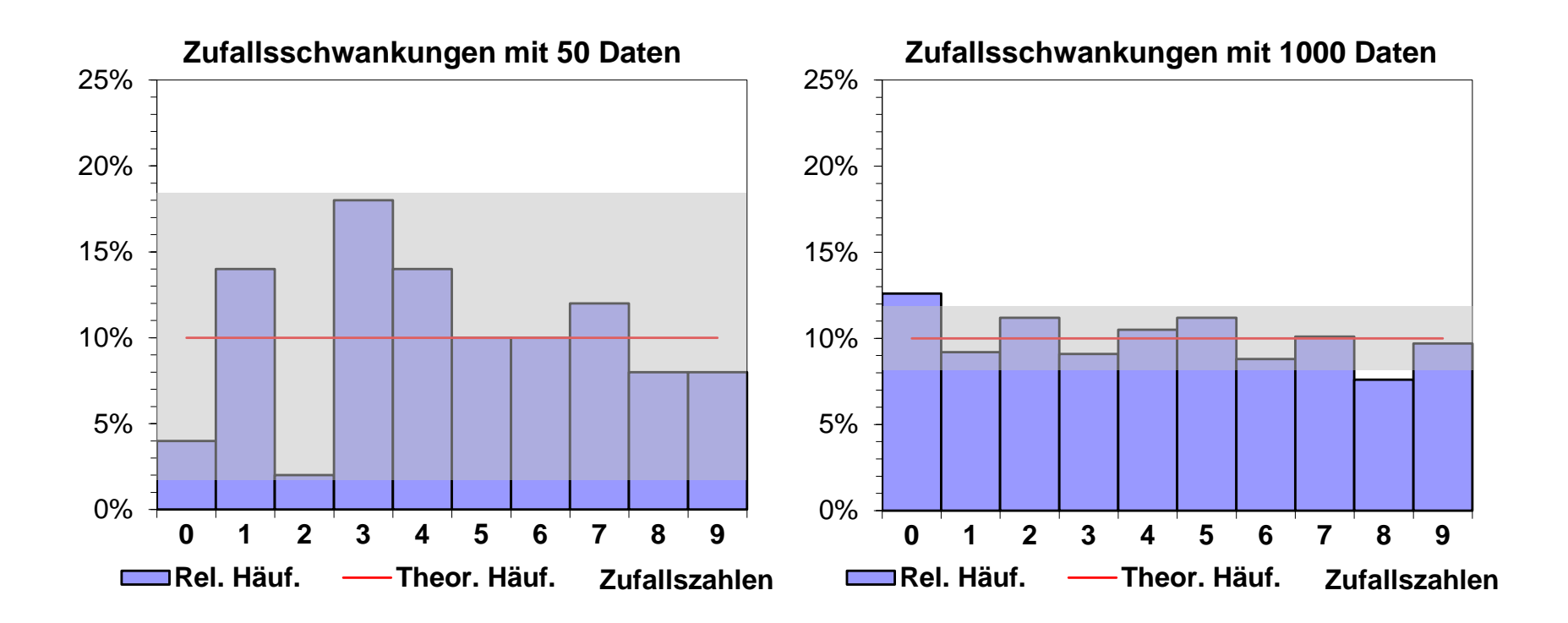

### **Exploration des Poisson-Modells**

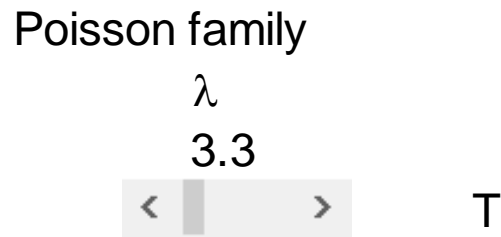

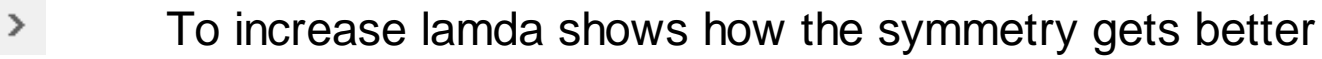

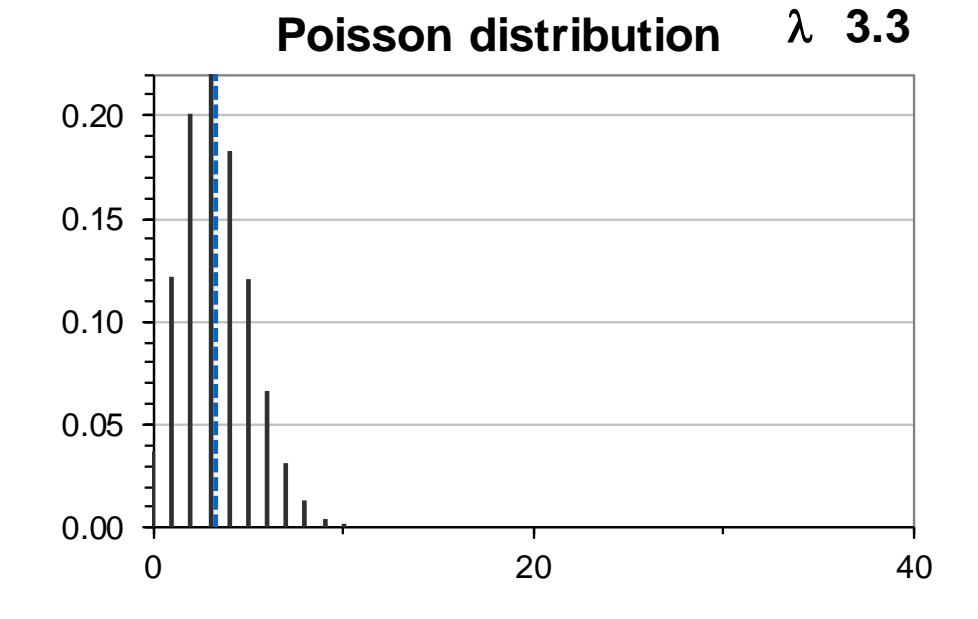

19

### **Exploration des Exponential-Modells**

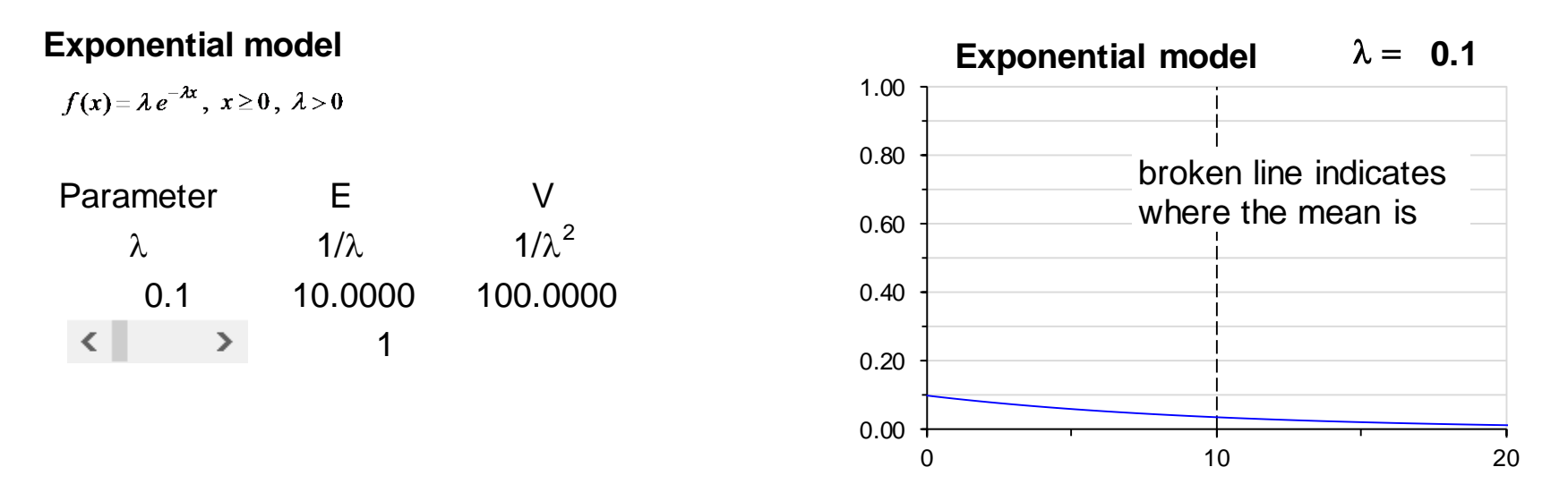

The mean is not well suited to describe the centre of this distribution

In fact, in reliqability theory, quantiles and survival times are more important. An upper quartil might be better for modelling life times However, to estimate it, many data are needed

With the idea of mean values of samples piling up and getting normal (Central Limit Theorem)

- supported by simulation, one might see that the mean

might be precisely estimated from medium sized samples.

#### **Exploration des Normal-Modells per Simulation**

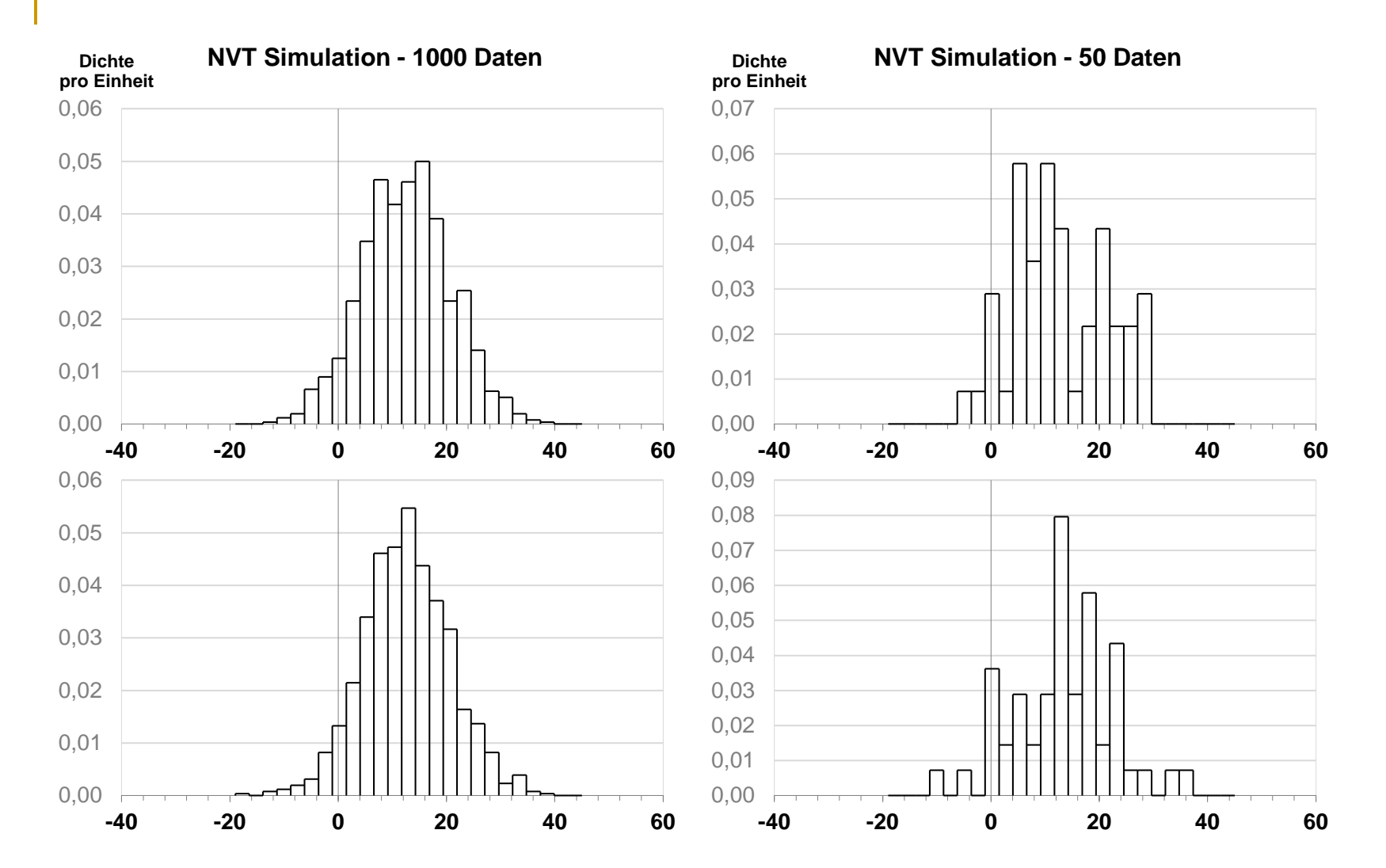

Die Simulation mit 1000 Daten zeigt ein stabiles, glockenförmiges Muster; mit 50 Daten wird ein erratisches Bild einer eingipfeligen Verteilung erzeugt.

#### **Eine endliche Version des Zentralen Grenzverteilungssatzes**

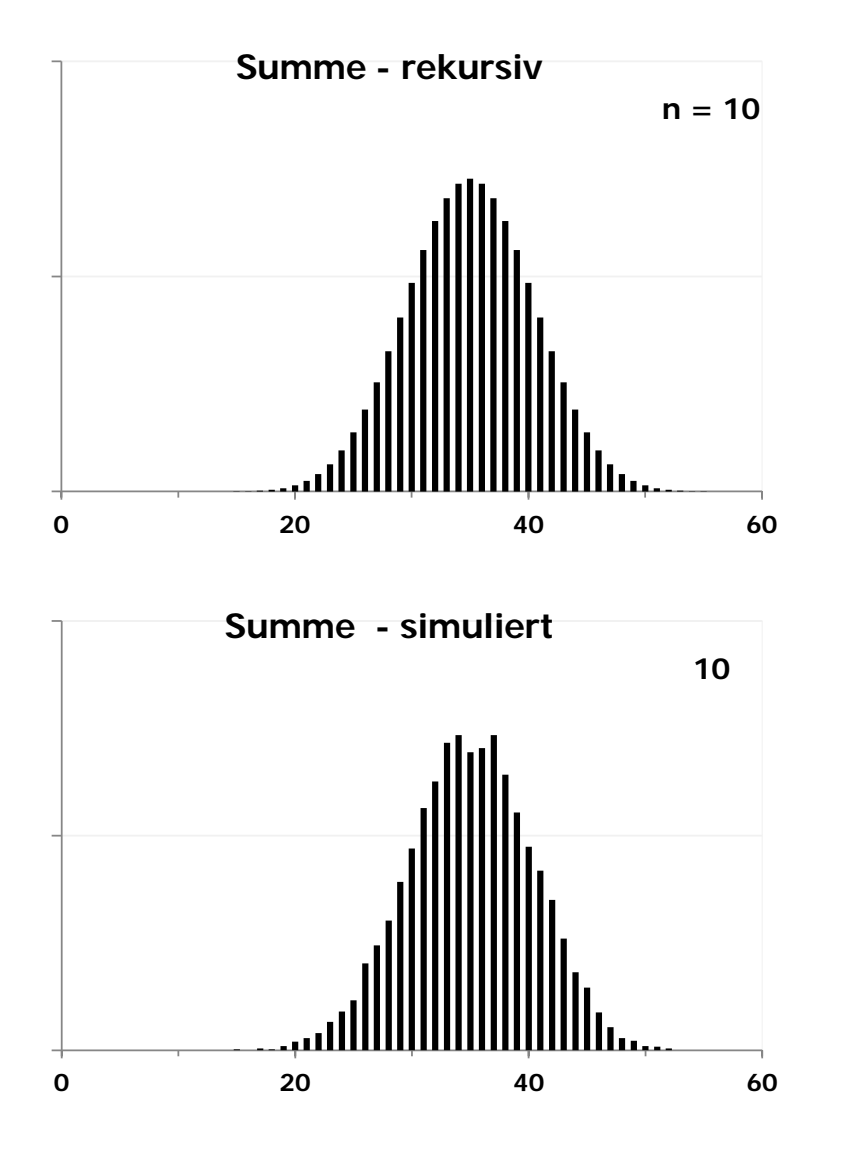

Statt zu simulieren, kann man die Verteilung der Summe auch rekursiv berechnen.

Das hat den Vorteil, dass die Fluktuation bei Simulation wegfällt.

Das Muster wird daher viel besser erkennbar.

### **Der Link zwischen Mittelwert aus Stichproben und der Population**

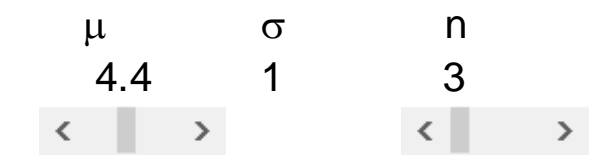

#### **The distribution of the means is linked to the distribution of the populat**

It has the same axis. But it gets smaller.

Structurally, the situation is the same if the standard deviation of the population changes.

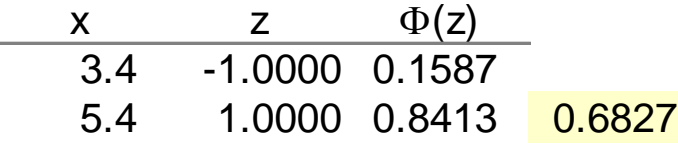

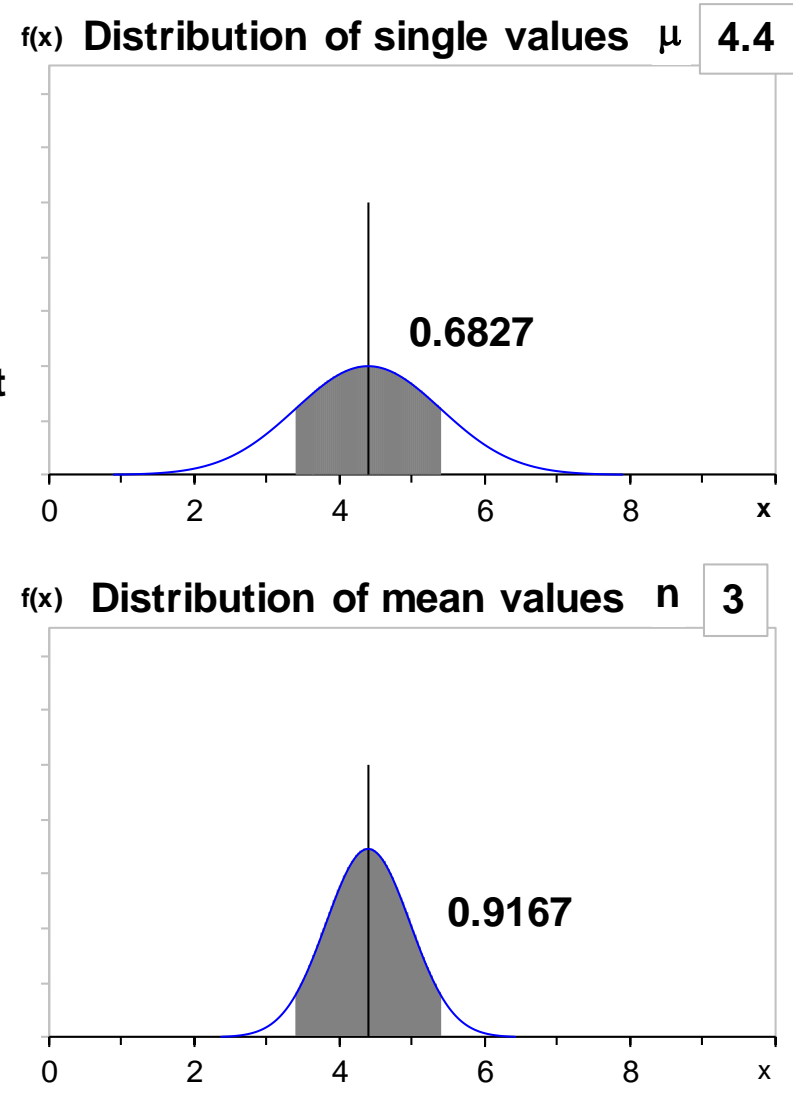

#### **Vergleich des Mittelwerts aus einer Stichprobe mit einer "Population"**

**Normal model for means to judge a single observed mean**

Assumed mean SE Size of sample SD of pop Mean of data (threshold) µ σ**<sup>n</sup> n** σ x 4.6 1.0000 1 1 6 46 < > 56

**Normal model for sample means 1 n**

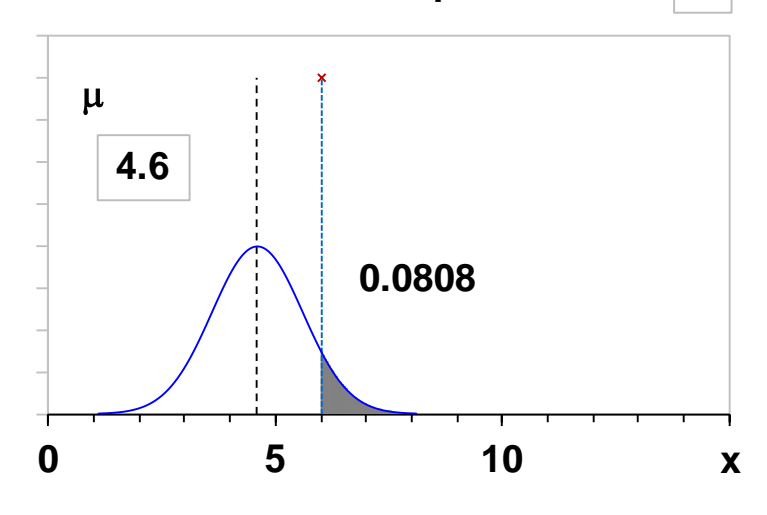

We can find values for the population mean compatible withthe mean of the data

We can see that the range of compatible means for the population will get smaller with the size of the sample

Larger samples convey more information about the population

The results can also be applied if the population

is not normally distributed if the assumptions of the Central Limit Theorem apply.

### **Binomialmodell und Exploration eines plausiblen p's**

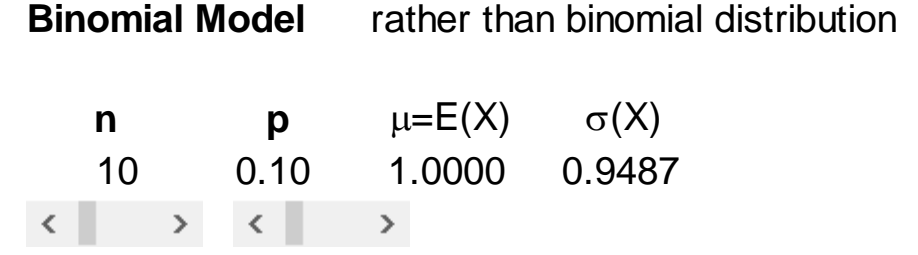

#### **Distribution for the number of successes**

We can use this distribution for calculating the probability of various numbers of successes; e.g.,  $P($ up to 6 $) =$ 

#### **Model for the proportion of successes**

We can use the distribution for the proportion k/n of "successes" to investigate the properties of the estimation of an "unknown" p by sample k/n

Probability that the estimation error is less than 0.05: 0.3874

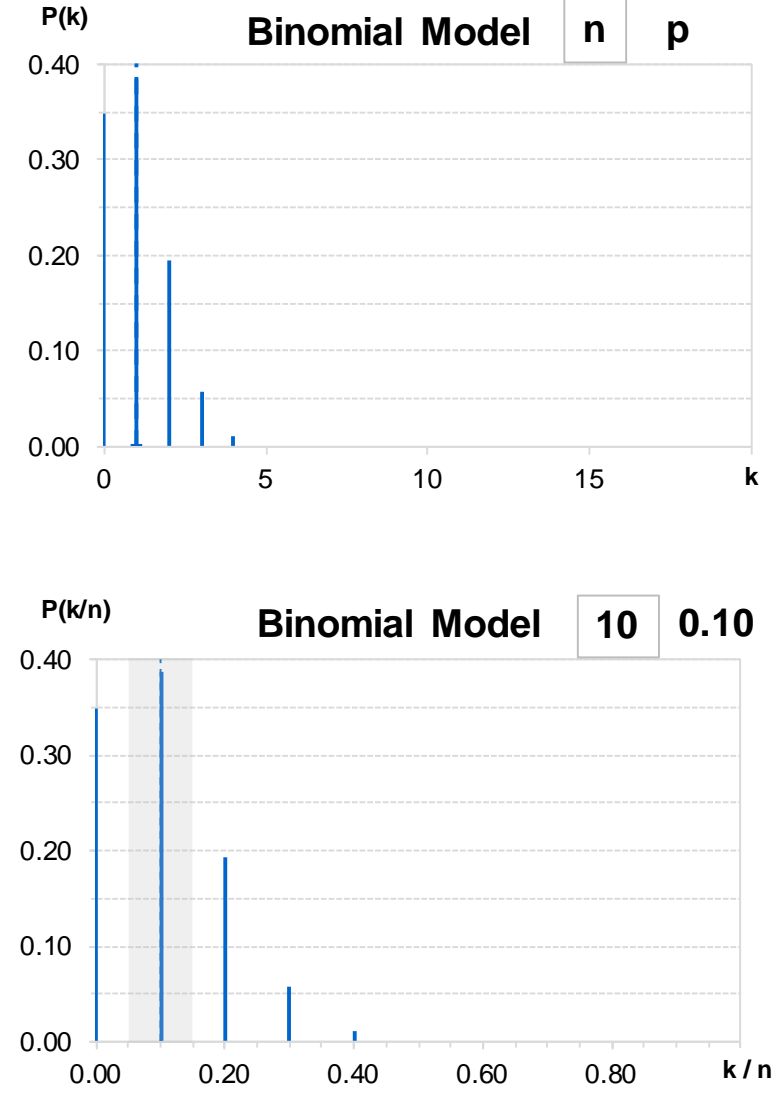

#### **Production under regular conditions - everything is under control, i. X~N(1000,** σ **2 =625)**

Inspection involves at each control time 5 single items; 200 inspections are simulated It is checked how the prescribed control and warn limits behave.

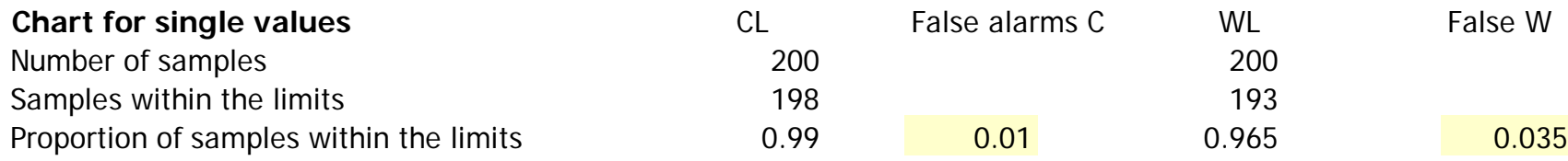

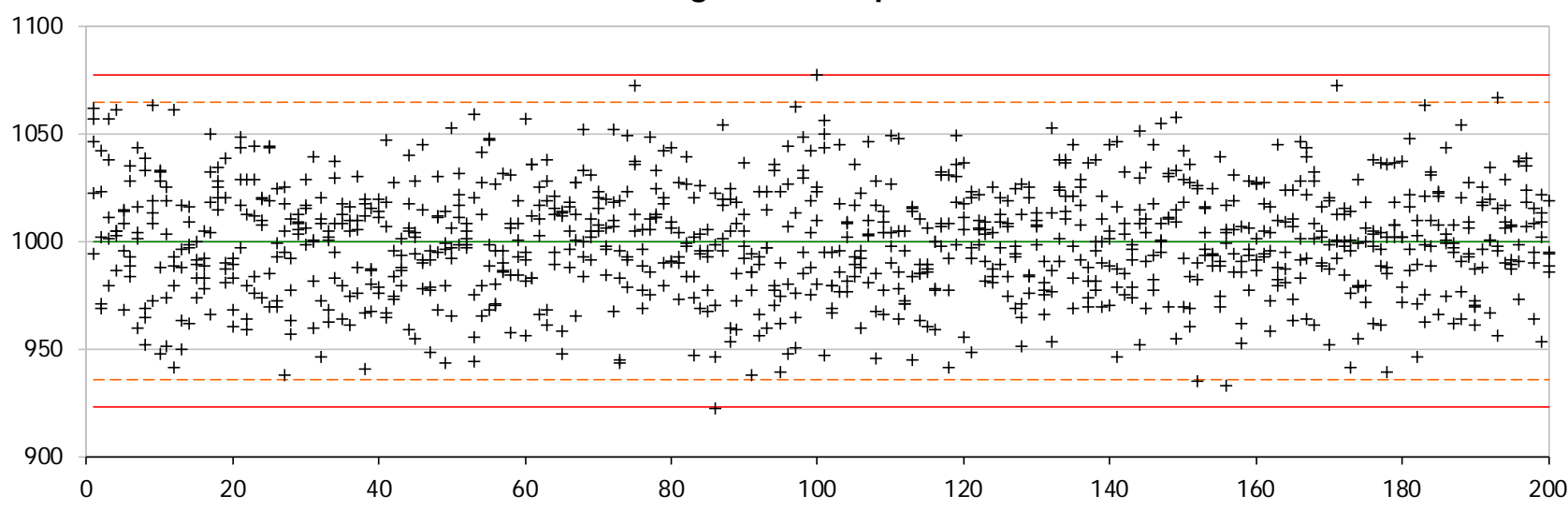

#### **Control chart for single values - process under control**

#### **Production under regular conditions - everything is under control, i. X ~ N(1000,** σ **2 =625)**

Inspection involves at each control time 5 single items; 200 inspections are simulated It is checked how the prescribed control (CL) and warn limits (WL) behave.

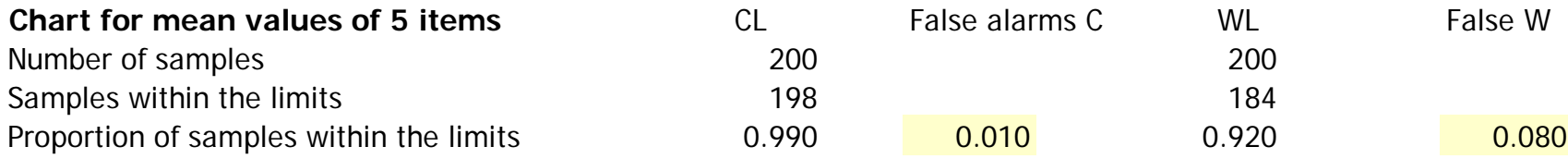

#### **Control chart for mean values of samples of 5 items**

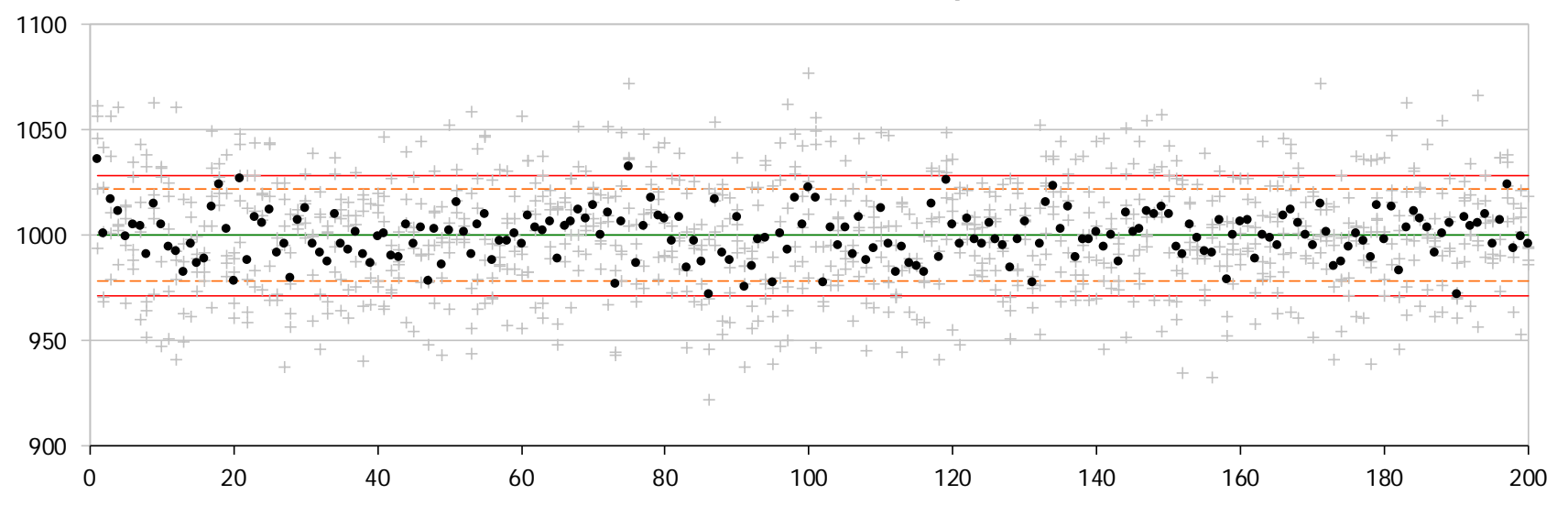

#### **Production under deviation from regular conditions - deviation in mean of 20 Chart for mean values of 5 items**

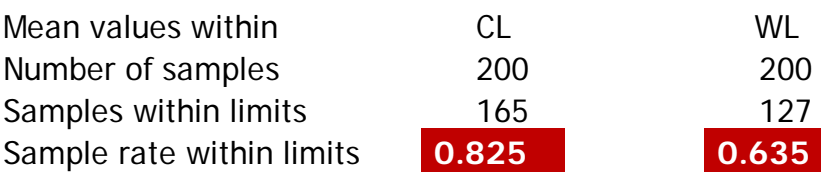

#### **Deviation from target value 20**

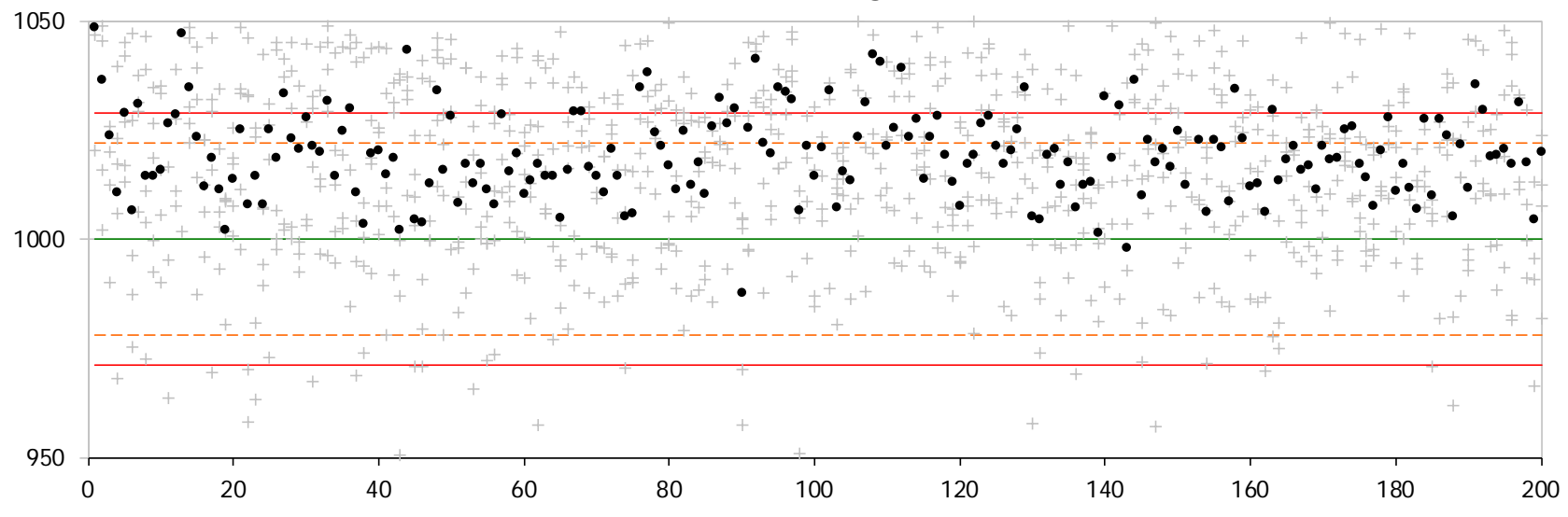

#### **Production under deviation from regular conditions - deviation in mean of 40 Chart for mean values of 5 items**

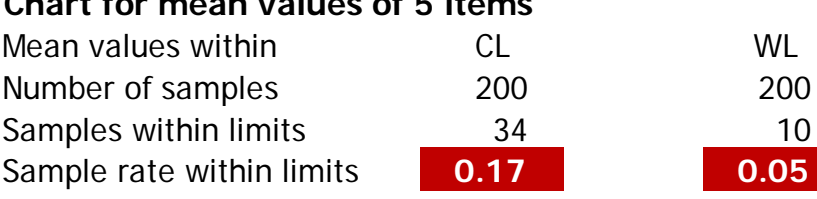

#### **Deviation from target value 40**

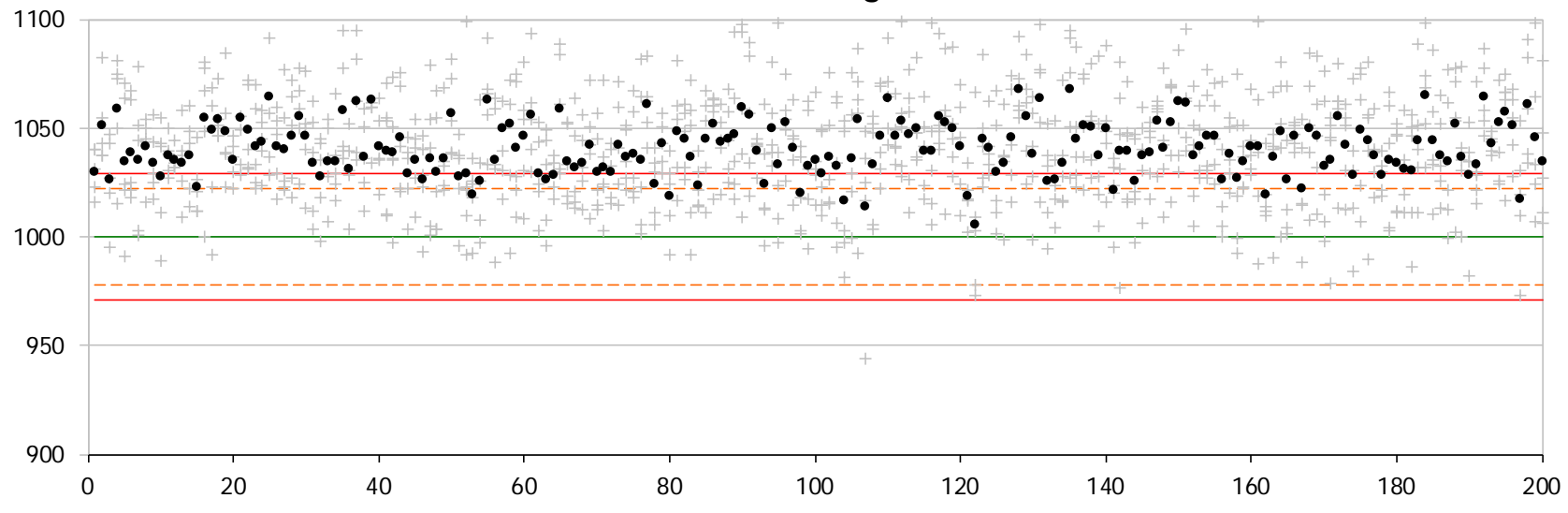

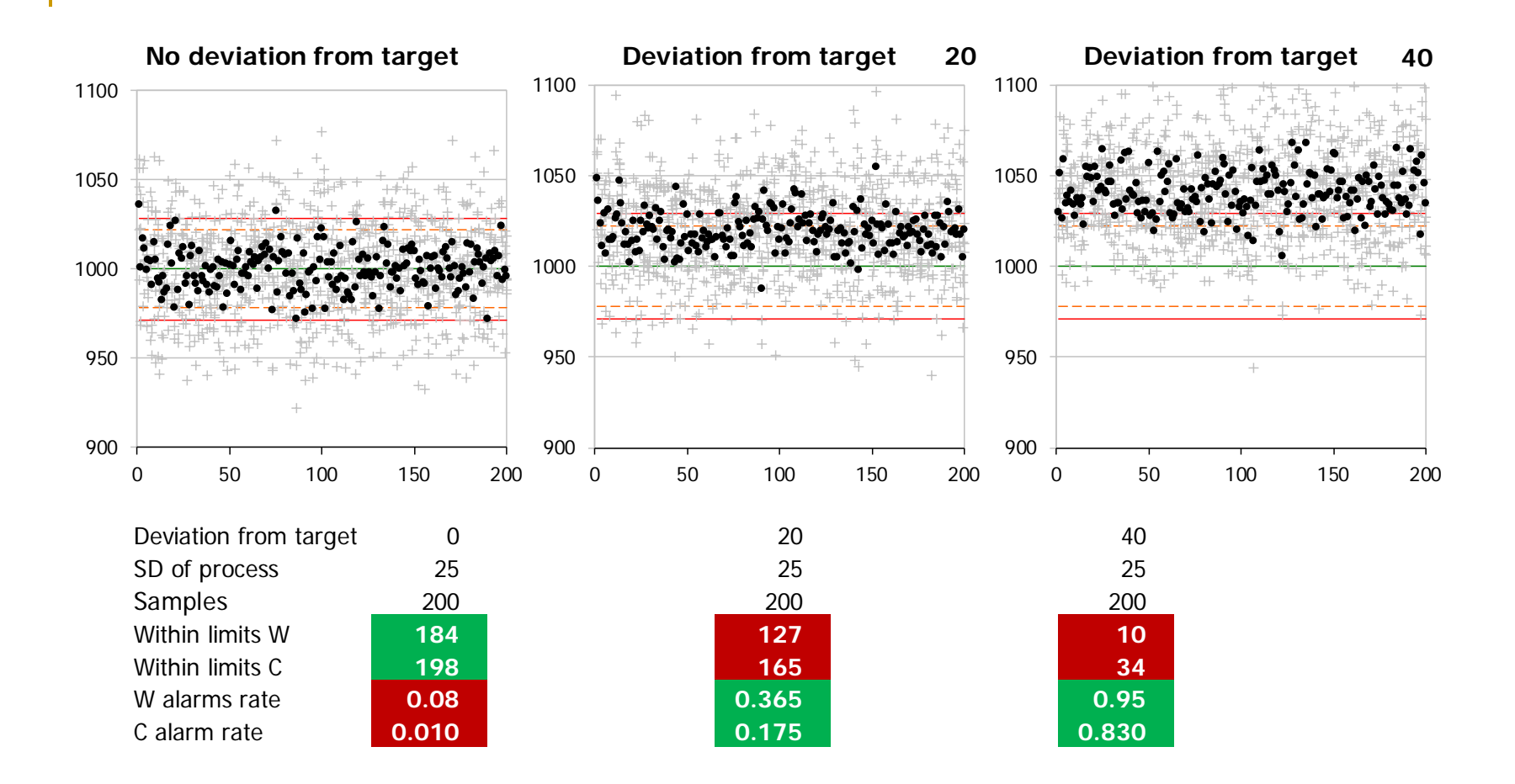

### Konfidenzintervalle - Interpretation der "Sicherheit"

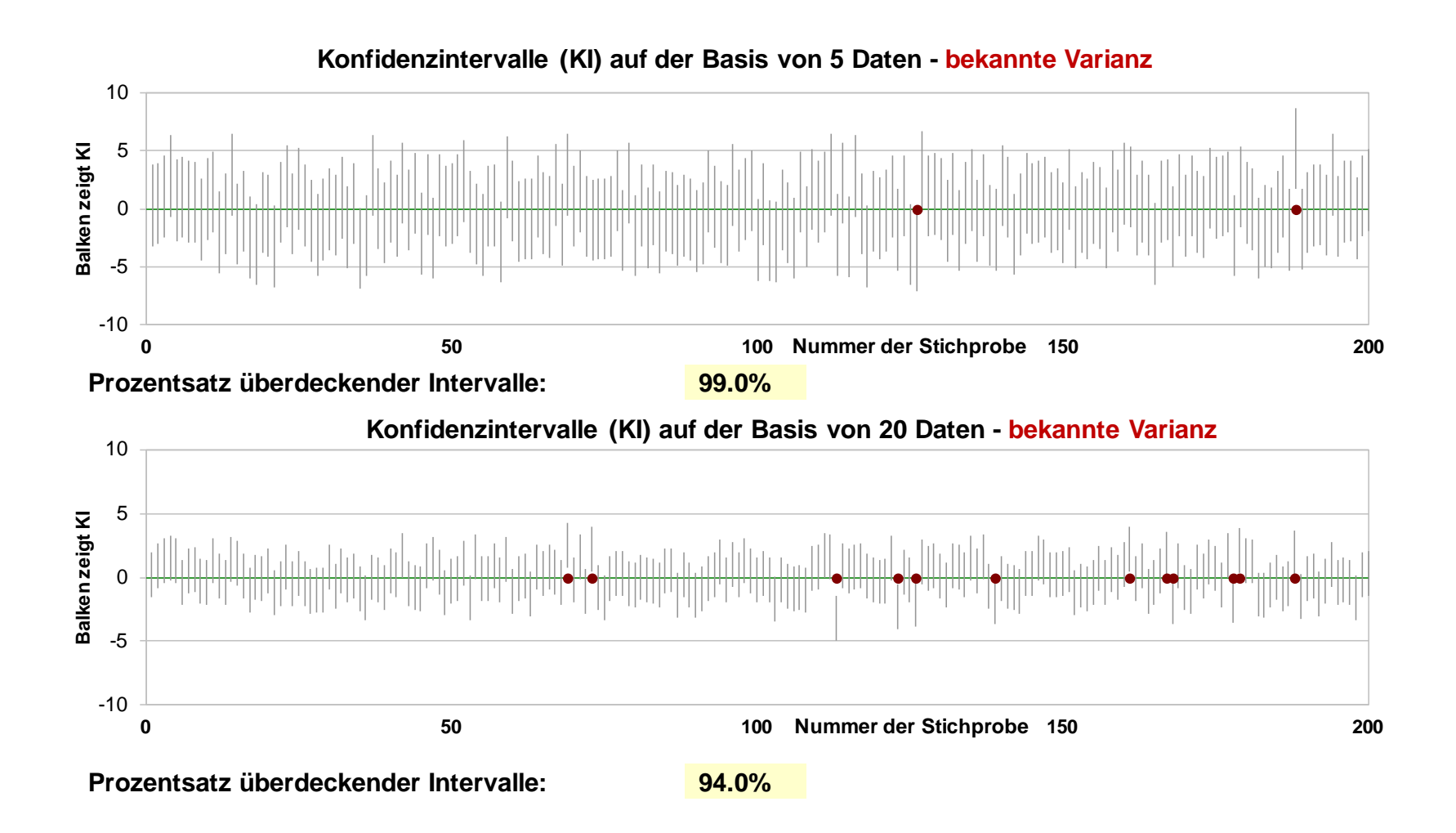

### Konfidenzintervalle - Interpretation der "Sicherheit"

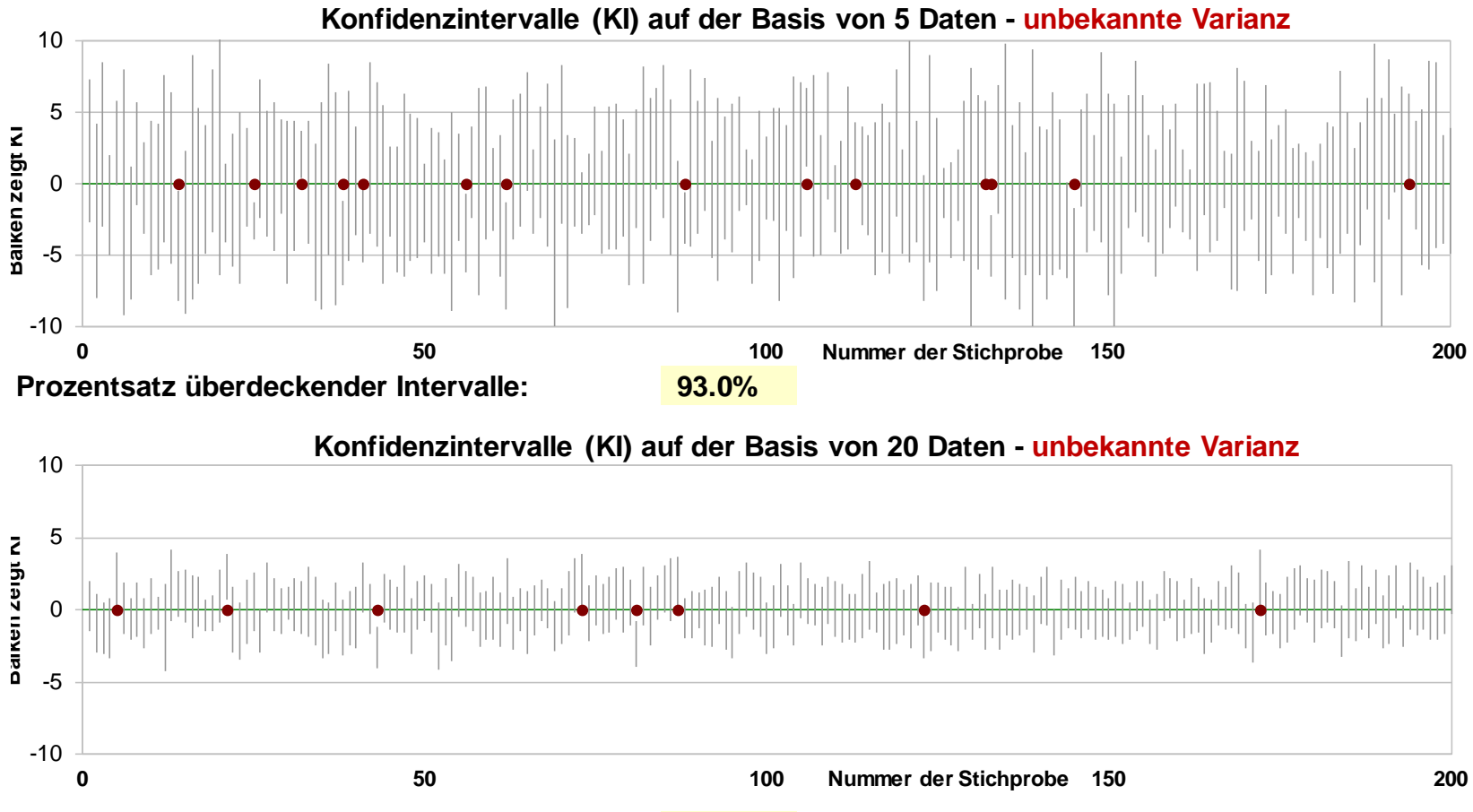

**Prozentsatz überdeckender Intervalle: 96.0%**

## **5. Zusammenfassung und Potential der Applets**

Wesentliche Faktoren in den Applets, welche Schlüsselbegriffe illustrieren sollen, sind:

- die Auswirkung von Wahrscheinlichkeit und damit zusammenhängenden Indices durch relative Häufigkeiten zu zeigen,
- die Relevanz einzelner Parameter durch Änderung derselben und Nachverfolgen der Auswirkungen auf andere Begriffe (etwa das Aussehen der Verteilung) zu demonstrieren,
- mathematische Sätze nachspielen und damit ihre Aussage bzw. Wirkung verstehen
- Grenzverhalten durch Gedankenexperimente zu extrapolieren; statt den Stichprobenumfang ad infinitum zu erhöhen, sollte man ein relativ stabiles Muster, d.h., eine *Gestalt* der Verteilung, bei wiederholter Simulation bei festem Stichprobenumfang erkennen können.

Spielerisch wesentliche Eigenschaften von Begriffen erkennen.

## **Applets als Bereicherung der Ausbildung in Stochastik in der Schule**

- Lernen ist ein interaktiver Prozess.
- Ein geeignetes Medium kann ein vertieftes Verständnis der Begriffe aufbauen helfen.
- Nicht nur Mathematik kann Mathematik erschließen.

Für die Einbindung der Applets in den Unterricht siehe auch das Projekt New Technologies in Statistics Education auf ResearchGate.

Die Applets sind abrufbar von der Excel-Bibliothek unter

[wwwg.uni-klu.ac.at/stochastik.schule/Boro/index\\_inhalt.](http://wwwg.uni-klu.ac.at/stochastik.schule/Boro/index_inhalt)

Rückmeldungen willkommen: [manfred.borovcnik@aau.at](mailto:Manfred.borovcnik@aau.at).